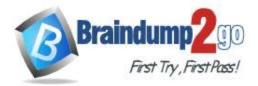

Braindump2go Guarantee All Exams 100% Pass One Time!

- Vendor: Microsoft
- > Exam Code: SC-400

# **Exam Name:** Microsoft Information Protection Administrator

# New Updated Questions from <u>Braindump2go</u> (Updated in <u>May/2022</u>)

# Visit Braindump2go and Download Full Version SC-400 Exam Dumps

## **QUESTION 134**

You have a Microsoft 365 E5 tenant that contains the policies shown in the following table.

| Name   | Туре      | Retention<br>period | Start the retention<br>period based on | At the end of the retention period |
|--------|-----------|---------------------|----------------------------------------|------------------------------------|
| Label1 | Label     | 5 years             | When items were<br>created             | Delete items<br>automatically      |
| Label2 | Retention | 7 years             | When items were<br>created             | Delete items<br>automatically      |
| Label3 | Retention | 10 years            | When items were<br>created             | Do nothing                         |

A file named File1 has all the policies applied. How long will File1 be retained?

- A. File1 will be deleted automatically after seven years.
- B. File1 will be deleted automatically after five years.
- C. File1 will be retained until the file is deleted manually.
- D. File1 will be deleted automatically after 10 years.

## Answer: D

## **QUESTION 135**

You have a Microsoft 365 tenant that uses Microsoft Teams. You need to ensure that all internal communication is stored for a minimum of seven years. What should you create first?

- A. a retention label
- B. a Microsoft SharePoint Online site
- C. a Microsoft Exchange Online shared mailbox
- D. a retention label policy

## Answer: A

#### Explanation:

https://docs.microsoft.com/en-us/microsoft-365/compliance/retention?view=o365-worldwide

#### **QUESTION 136**

You have a Microsoft 365 E5 tenant that contains a user named User1. You need to identify the type and number of holds placed on the mailbox of User1.

## SC-400 Exam Dumps SC-400 Exam Questions SC-400 PDF Dumps SC-400 VCE Dumps

https://www.braindump2go.com/sc-400.html

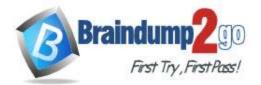

What should you do first?

- A. From the Microsoft 365 compliance center, create an eDiscovery case.
- B. From Exchange Online PowerShell. run the Gee-Mailbox cmdlet.
- C. From the Microsoft 365 compliance center, run a content search.
- D. From Exchange Online PowerShell. run the Get-HoldCompliancePolicy cmdlet.

### Answer: B

#### Explanation:

https://docs.microsoft.com/en-us/microsoft-365/compliance/identify-a-hold-on-an-exchange-online-mailbox?view=o365-worldwide

#### **QUESTION 137**

You have a Microsoft 365 tenant that uses Microsoft Exchange Online.

You need to recover deleted email messages from a user's mailbox.

Which two PowerShell cmdlets should you use? Each correct answer presents part of the solution. NOTE: Each correct selection is worth one point.

- A. Restore-RecoverableItems
- B. Get-MailboxRestoreRequest
- C. Restore-Mailbox
- D. Get-RecoverableItems
- E. Set-MailboxRestoreRequest

### Answer: AD

#### **Explanation:**

https://docs.microsoft.com/en-us/exchange/recipients-in-exchange-online/manage-user-mailboxes/recover-deleted-messages

#### **QUESTION 138**

Hotspot Question You have a Microsoft 365 E5 tenant that contains three groups named Group1, Group2, and Group3. You have the users shown in the following table.

| Name  | Member of      |
|-------|----------------|
| User1 | Group1         |
| User2 | Group1, Group3 |
| User3 | Group2, Group3 |

You have the sensitivity labels shown in the following exhibit.

SC-400 Exam Dumps SC-400 Exam Questions SC-400 PDF Dumps SC-400 VCE Dumps

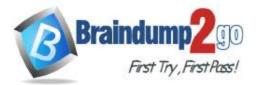

+ Create a label 🖘 Publish labels 🖒 Refresh

| Order       |
|-------------|
| 0 – lowest  |
| 1           |
| 2           |
| 3           |
| i 4         |
| 5           |
| 6           |
| F 7         |
| 8 – highest |
|             |

### You have the label policies shown in the following table.

| Name    | Labels to publish                                                                                | Group  | Apply this default<br>label to documents |
|---------|--------------------------------------------------------------------------------------------------|--------|------------------------------------------|
| Policy1 | Confidential<br>Confidential – Low<br>Confidential – Medium<br>Confidential – High               | Group1 | Confidential                             |
| Policy2 | All labels                                                                                       | Group2 | Confidential – Medium                    |
| Policy3 | Confidential<br>Confidential – Low<br>Confidential – Medium<br>Confidential – High<br>Top Secret | Group3 | Top Secret                               |

For each of the following statements, select Yes if the statement is true. Otherwise, select No. NOTE: Each correct selection is worth one point.

|             | Statements                                                                    | Yes | No |
|-------------|-------------------------------------------------------------------------------|-----|----|
|             | The Confidential label will be applied to all the documents created by User1. | 0   | 0  |
|             | User2 can apply the General label to all the documents created by User2.      | 0   | 0  |
|             | User3 can change the label applied to a document created by User1.            | 0   | 0  |
| Answer:     | Statements                                                                    | Yes | No |
|             | The Confidential label will be applied to all the documents created by User1. | 0   | 0  |
|             | User2 can apply the General label to all the documents created by User2.      | 0   | 0  |
| Evaloration | User3 can change the label applied to a document created by User1.            | 0   | 0  |

#### Explanation:

https://docs.microsoft.com/en-us/microsoft-365/compliance/sensitivity-labels?view=o365- worldwide

## SC-400 Exam Dumps SC-400 Exam Questions SC-400 PDF Dumps SC-400 VCE Dumps

https://www.braindump2go.com/sc-400.html

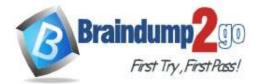

Braindump2go Guarantee All Exams 100% Pass One Time!

**QUESTION 139** 

|             | Microsoft 365 E5 tenant that contains a sensitivity label named label1.                                                                                                    |
|-------------|----------------------------------------------------------------------------------------------------|
|             | enable co-authoring for encrypted files.                                                                                                    |
| ou need to  | o ensure that files that have label1 applied support co-authoring.                                                                                                    |
| Which two s | settings should you modify? To answer, select the settings in the answer area.                                                                                                    |
| NOTE: Each  | h correct selection is worth one point.                                                                                                    |
|             | Answer Area                                                                                                    |
|             | Encryption                                                                                                    |
|             | Control who can access files and email messages that have this label applied. Learn more about encryption settings                                                                          |
| ,           |                                                                                                    |
|             | Remove encryption if the file or email is encrypted Configure encryption settings                                                                                                    |
|             | Thaning on encryption impacts Office Bass (Word, ProverPoint, Eace) that have this label applied. Because the files will be encrypted for society reasons, performance will be dow when the |
|             | Thes are opened or saved, and some SharePoint and Christines will be limited or unavailable. Learn write                                                                                    |
|             | Assign permissions now or let users decide?                                                                                                    |
|             | Assign permissions now V                                                                                                    |
|             | The encryption settings you choose will be automatically enforced when the label is applied to email and Office files.                                                                      |
|             | User access to content expires ①                                                                                                    |
|             | A number of days ater label is applied                                                                                                    |
|             | Access expires this many days after the label is applied                                                                                                    |
|             | .90                                                                                                    |
|             | Allow offline access (j)                                                                                                    |
|             | Always                                                                                                    |
|             | Assign permissions to specific users and groups * (j)                                                                                                    |
|             | Assign permissions                                                                                                    |
|             | Users and groups Permissions                                                                                                    |
|             | No data available                                                                                                    |
|             | V Use Double Key Encryption ()                                                                                                    |
|             | https://sts.contoso.com                                                                                                    |
|             |                                                                                                    |

Answer:

SC-400 Exam Dumps SC-400 Exam Questions SC-400 PDF Dumps SC-400 VCE Dumps

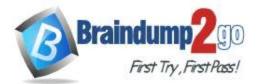

| One  | Time! |
|------|-------|
| Ulle | Time: |

#### Answer Area

#### Encryption

Control who can access files and email messages that have this label applied. Learn more about encryption settings

| Earning on encryption impacts Office films (Word, Present                                              | ront, Eacel) that have this label applied. Because the files will be encrypted for security reasons, performance will be slow when |
|----------------------------------------------------------------------------------------------------|----------------------------------------------------------------------------------------------------|
| Wes are opened or saved, and some SharePoint and On                                                    | Drive features will be timbed or unavailable. Learn more                                                                           |
| Assign permissions now or let users decide?                                                            |                                                                                                    |
| Assign permissions now                                                                                 |                                                                                                    |
| The encryption settings you choose will be automatic                                                   | Ify enforced when the label is applied to email and Office Nes.                                                                    |
| User access to content expires (1)                                                                     |                                                                                                    |
| A number of days ater label is applied                                                                 |                                                                                                    |
| Access expires this many days after the I                                                              | ibel is applied                                                                                                    |
| 90                                                                                                    |                                                                                                    |
| 30                                                                                                    |                                                                                                    |
| Allow offline access                                                                                   |                                                                                                    |
| 2                                                                                                    |                                                                                                    |
| Allow offline access ①                                                                                 | ups* (j)                                                                                                    |
| Allow offline access ①                                                                                 | ib2 , 🕐                                                                                                    |
| Allow offline access ①<br>Always<br>Assign permissions to specific users and gro                       | иря * (j)<br>Permissions                                                                                                    |
| Allow offline access ①<br>Always<br>Assign permissions to specific users and gro<br>Assign permissions |                                                                                                    |

#### **Explanation:**

Co-authoring and AutoSave aren't supported and don't work for labeled and encrypted Office documents that use any of the following configurations for encryption:

Let users assign permissions when they apply the label and the checkbox In Word, PowerPoint, and Excel, prompt users to specify permissions is selected. This configuration is sometimes referred to as "user-defined permissions". User access to content expires is set to a value other than Never.

Double Key Encryption is selected.

Reference:

https://docs.microsoft.com/en-us/microsoft-365/compliance/sensitivity-labels-coauthoring?view=o365-worldwide https://techcommunity.microsoft.com/t5/security-compliance-and-identity/co-authoring-files-with-sensitivity-labels/bap/3029768

## SC-400 Exam Dumps SC-400 Exam Questions SC-400 PDF Dumps SC-400 VCE Dumps